## instrukcja rejestracji **STREFA VS**

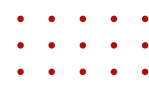

- **1.** Wejdź na stronę **[strefa.vanitystyle.pl](https://strefa.vanitystyle.pl/)**.
- 2. Kliknij w pole "Nie masz konta? Zarejestruj się".
- W polu formularza wpisz swój numer karty FitProfit/FitSport (12 cyfr na odwrocie) **3.** i kliknij "**Przejdź do rejestracji**".
- 4. Uzupełnij wymagane pola na formularzu rejestracyjnym i kliknij "Zarejestruj się".
- 5. Na podany podczas rejestracji adres e-mail otrzymasz link aktywacyjny. Kliknij w link. Zostaniesz automatycznie przekierowany na platformę eVS.
- **6.** Zaloguj się na platformie eVS wpisując adres e-mail i hasło podane podczas rejestracji.
- 7. Kliknij "Aktywuj dostęp do Strefy VS" przy swojej karcie i potwierdź zapoznanie się z regulaminem Strefy VS.

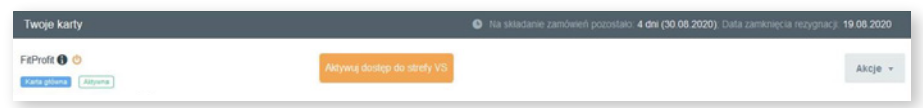

- **8.** Od tej pory możesz logować się na Strefie VS danymi z platformy eVS.
- **9.** Możesz przejść do Strefy VS poprzez kliknięcie w "**Przejdź do strefy**" zostaniesz przeniesiony do Strefy VS i automatycznie zalogowany.

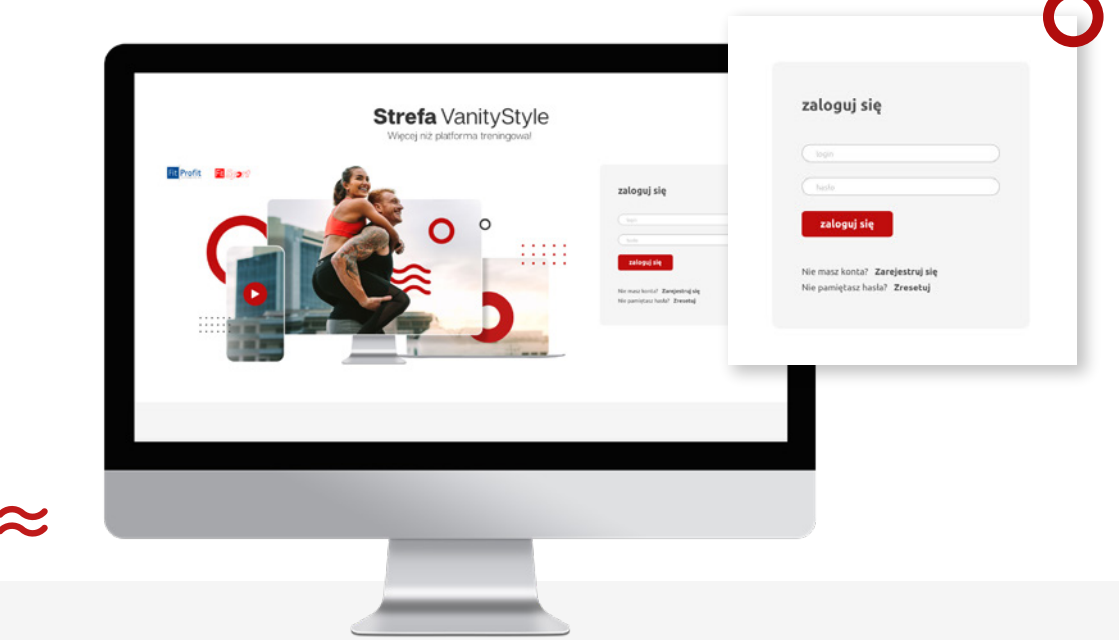

Miłego korzystania **ze Strefy VS on-line!**